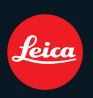

# **LEICA V-LUX 2**

取扱説明書 / Instructions / Notice d'utilisation / Instrucciones

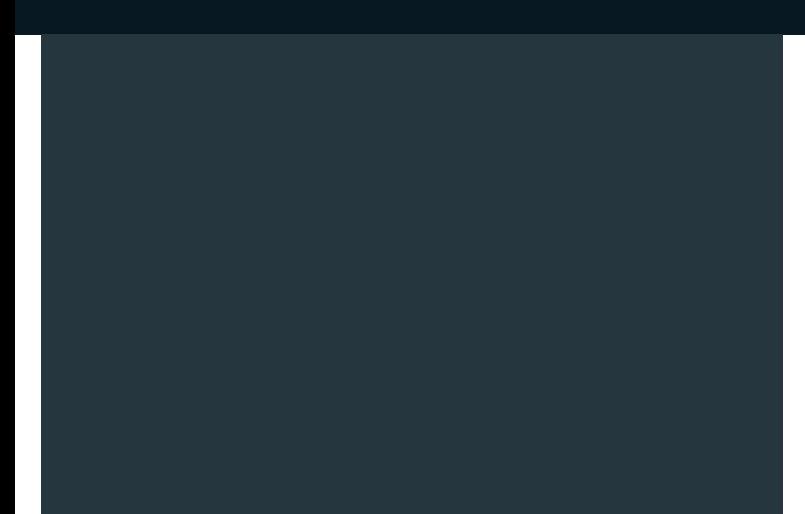

#### **À notre clientèle,**

Nous vous remercions d'avoir choisi un appareil photo numérique LEICA V-LUX 2. Veuillez lire attentivement ce manuel et le conserver à portée de main pour vous y référer chaque fois que vous en aurez besoin. Remarquer que notamment les commandes, les composants et les menus de votre appareil photo peuvent différer quelque peu de ceux illustrés dans le présent manuel.

#### **Respectez scrupuleusement les lois en matière de droits d'auteur.**

• L'enregistrement de cassettes ou de disques préenregistrés ou d'autres matériels publiés ou diffusés à des fins autres que votre usage personnel pourraient constituer une infraction aux lois en matière de droits d'auteur. Même à des fins d'usage privé, l'enregistrement de certains matériels pourrait faire l'obiet de restrictions.

# **AVERTISSEMENT:**

**POUR REDUIRE LES RISQUES D'INCENDIE, D'ELECTROCUTION OU DE DETERIORATION DU PRODUIT,**

- **• N'EXPOSEZ PAS CET APPAREIL A LA PLUIE, A L'HUMIDITE OU A DES ECLABOUSSURES ET VEILLEZ A NE PAS POSER SUR L'APPAREIL D'OBJETS REMPLIS DE LIQUIDES TELS QUE DES VASES.**
- **• UTILISEZ UNIQUEMENT LES ACCESSOIRES RECOMMANDES.**

**• N'ENLEVEZ PAS LE CACHE (OU LE DOS); AUCUNE PARTIE REPARABLE PAR L'UTILISATEUR NE SE TROUVE A L'INTERIEUR. POUR TOUTE REPARATION, VEUILLEZ VOUS ADRESSER A UN REPARATEUR QUALIFIE.**

LA PRISE DE COURANT DOIT SE TROUVER À PROXIMITÉ DE L'APPAREIL ET ÊTRE FACILEMENT ACCESSIBLE.

#### ∫ **A propos de la batterie**

#### **MISE EN GARDE**

Une batterie de remplacement inappropriée peut exploser. Ne remplacez qu'avec une batterie identique ou d'un type recommandé par le fabricant. L'élimination des batteries usées doit être faite conformément aux instructions du manufacturier.

- Ne pas l'exposer à une source de chaleur ou près d'un feu.
- Ne laissez pas la (les) batterie(s) à l'intérieur d'un véhicule exposé directement à la lumière du soleil, portières et fenêtres fermées, pendant un long moment.

#### **Avertissement**

Risque de feu, d'explosion et de brûlures. Il convient de ne pas démonter, chauffer à plus de 60 °C ou incinérer.

#### ∫ **A propos du chargeur de la batterie**

#### **MISE EN GARDE!**

**• N'INSTALLEZ PAS OU NE PLACEZ PAS CET APPAREIL DANS UNE BIBLIOTHEQUE OU UN MEUBLE SIMILAIRE OU EN GENERAL DANS UN ESPACE FERME. ASSUREZ-VOUS QUE L'APPAREIL EST BIEN AERE. POUR EVITER TOUT RISQUE D'ELECTROCUTION OU D'INCENDIE DU A UNE SURCHAUFFE, ASSUREZ-VOUS QU'AUCUN RIDEAU OU AUTRE N'OBSTRUE LES ORIFICES D'AERATION. • N'OBSTRUEZ PAS LES OUVERTURES D'AERATION DE L'APPAREIL AU MOYEN DE JOURNAUX, NAPPES, RIDEAUX ET SIMILAIRES. • NE PLACEZ PAS DE SOURCES DE FLAMMES NUES, TELLES QUE DES BOUGIES ALLUMEES, SUR L'APPAREIL. • ELIMINEZ LES BATTERIES DANS LE RESPECT DE L'ENVIRONNEMENT.**

• Le chargeur de la batterie est en veille lorsqu'il est connecté. Le circuit principal est "vivant" aussi longtemps que le chargeur de la batterie est branché à une prise électrique.

### ∫ **Précautions à prendre**

- N'utilisez pas d'autres câbles AV à l'exception de celui fourni.
- N'utilisez pas d'autres câbles de connexion USB que celui fourni.
- Utilisez toujours un véritable mini-câble HDMI Leica (en option,  $\rightarrow$  86).

#### **Gardez cet appareil aussi loin que possible des appareils électromagnétiques (comme les fours à micro-onde, les téléviseurs, les consoles vidéo etc.).**

- Si vous utilisez cet appareil au-dessous ou à proximité d'un téléviseur, les ondes électromagnétiques pourraient nuire aux images et/ou au son.
- N'utilisez pas cet appareil à proximité d'un téléphone cellulaire car cela pourrait créer des parasites nuisibles aux images et/ou au son.
- Le puissant champ magnétique de haut-parleurs ou de moteurs peut endommager les données enregistrées sur support magnétique et distordre les images.
- Les ondes électromagnétiques émises par un microprocesseur peuvent nuire à cet appareil, en perturbant les images et/ou le son.
- Si l'appareil photo est affecté par un appareil électromagnétique et ne fonctionne plus correctement, mettez l'appareil photo hors tension et retirez la batterie. Ensuite, réinsérez la batterie et mettez l'appareil photo sous tension.

#### **Ne pas utiliser l'appareil près d'un émetteur radio ou de lignes à haute-tension.**

• L'utilisation de cet appareil à proximité d'un émetteur radio ou de lignes à haute tension pourrait nuire à l'image et/ou au son.

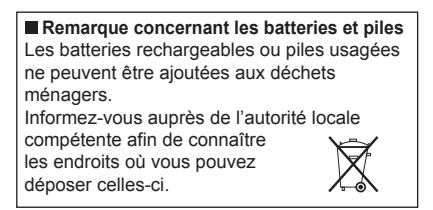

**Avis aux utilisateurs concernant la collecte et l'élimination des piles et des appareils électriques et électroniques usagés**

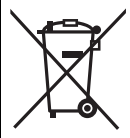

Apposé sur le produit lui-même, sur son emballage, ou figurant dans la documentation qui l'accompagne, ce pictogramme indique que les piles et appareils électriques et électroniques usagés doivent être séparés des ordures ménagères.

Afin de permettre le traitement, la valorisation et le recyclage adéquats des piles et des appareils usagés, veuillez les porter à l'un des points de collecte prévus, conformément à la législation nationale en vigueur ainsi qu'aux directives 2002/ 96/CE et 2006/66/CE.

En éliminant piles et appareils usagés conformément à la réglementation en vigueur, vous contribuez à prévenir le gaspillage de ressources précieuses ainsi qu'à protéger la santé humaine et l'environnement contre les effets potentiellement nocifs d'une manipulation inappropriée des déchets.

Pour de plus amples renseignements sur la collecte et le recyclage des piles et appareils usagés, veuillez vous renseigner auprès de votre mairie, du service municipal d'enlèvement des déchets ou du point de vente où vous avez acheté les articles concernés.

Le non-respect de la réglementation relative à l'élimination des déchets est passible d'une peine d'amende.

#### **Pour les utilisateurs professionnels au sein de l'Union européenne**

Si vous souhaitez vous défaire de pièces d'équipement électrique ou électronique, veuillez vous renseigner directement auprès de votre détaillant ou de votre fournisseur.

#### **[Information relative à l'élimination des déchets dans les pays extérieurs à l'Union européenne]**

Ce pictogramme n'est valide qu'à l'intérieur de l'Union européenne. Pour connaître la procédure applicable dans les pays hors Union Européenne, veuillez vous renseigner auprès des autorités locales compétentes ou de votre distributeur.

#### **Note relative au pictogramme à apposer sur les piles (voir les 2 exemples ci-contre)**

Le pictogramme représentant une poubelle sur roues barrée d'une croix est conforme à la réglementation. Si ce pictogramme est combiné avec un symbole chimique, il remplit également les exigences posées par la Directive relative au produit chimique concerné.

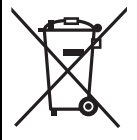

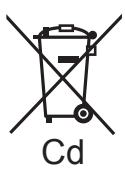

# **Table des matières**

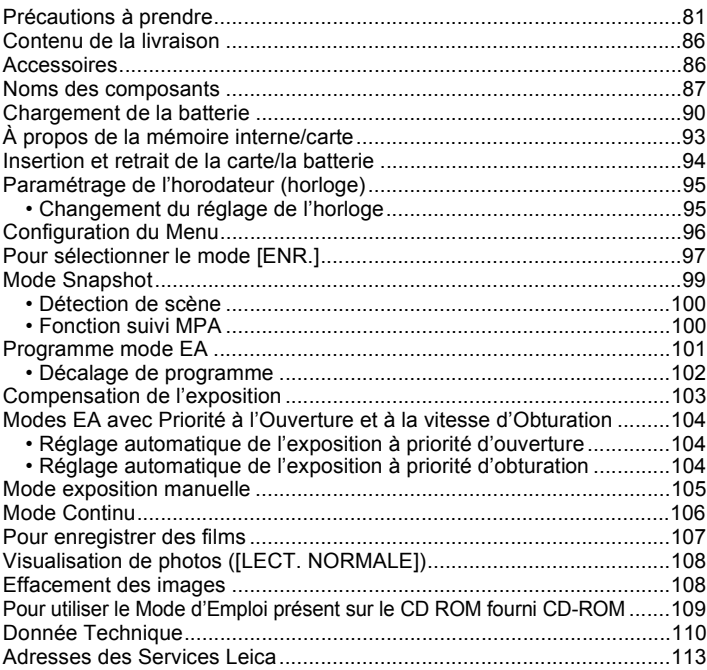

# **Contenu de la livraison**

# **Accessoires**

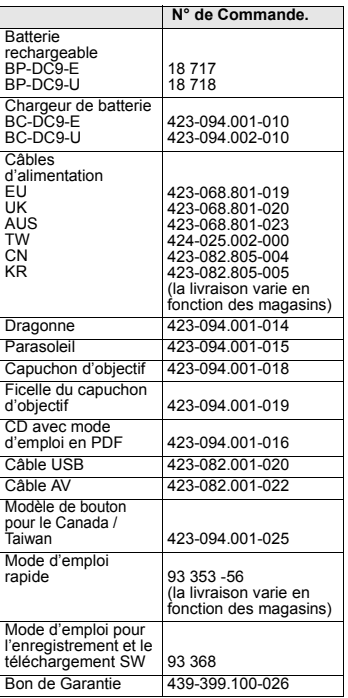

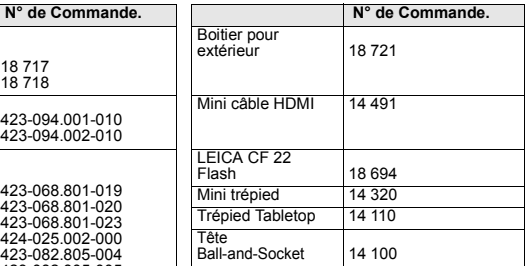

#### **Notes:**

- Les cartes sont optionnelles. Vous pouvez enregistrer ou visualiser des images sur la mémoire interne lorsque vous n'utilisez pas de carte.
- Vérifiez que tous les éléments faisant partis du contenu de la livraison sont présents avant d'utiliser l'appareil photo.
- Les éléments et leur forme sont différents selon le pays ou la région dans laquelle l'appareil photo a été acheté.
- L'ensemble batterie est appelé ensemble batterie ou batterie dans le texte.
- Le chargeur de batterie est appelé chargeur de batterie ou batterie dans le texte.
- $\cdot$  Veillez à jeter tous les emballages de façon appropriée ( $\rightarrow$ 84).

# **Noms des composants**

- 1 Objectif<br>2 Flash
- 2 Flash<br>3 Vovar
- 3 Voyant du retardateur Lampe d'assistance pour la mise au point automatique
- 4 Zone de fixation du parasoleil

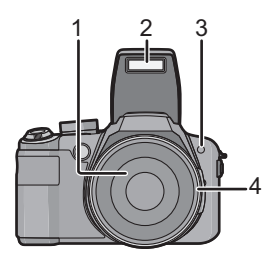

- 5 Touche [Q.MENU]/Touche Supprimer
- 6 Touche [DISPLAY]
- 7 Écran ACL<br>8 Touche d'ou
- Touche d'ouverture du flash
- 9 Molette de réglage dioptrique
- 10 Viseur
- 11 Touche [EVF/LCD]
- 12 Touche [AF/AE LOCK]

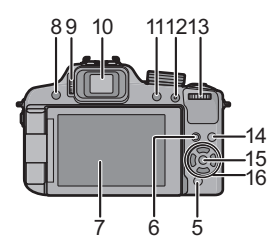

#### 13 Molette arrière

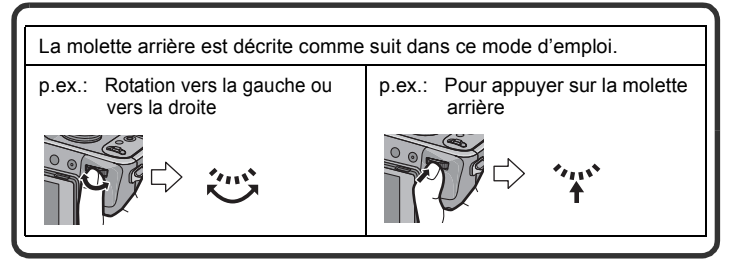

- 14 Touche de lecture
- 15 Touche [MENU/SET]

#### 16 Touches de curseur

- 2/ Touche du retardateur
- $\Psi$ / Touche fonction Assignez le Menu du Mode [ENR.] à la touche  $\Psi$ . Il est utile d'enregistrer le Menu du Mode [ENR.] qui est souvent utilisé. [EFFETS PHOTO]/[FORMAT]/[QUALITÉ]/[MODE DE MES.]/ [ÉQ.BLANCS]/[EXPOSITION I.]/[GRILLE DE RÉF.]/ **[ 32 ZONE D'ENR.I/[AFFICH. MÉMOIRE]**

 $\blacktriangleright$ / ISO

▲/ Compensation de l'exposition/ Bracketing auto/Ajustement de la sortie du flash

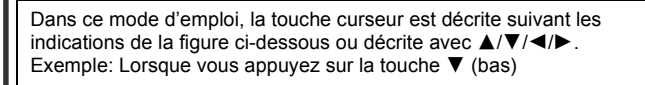

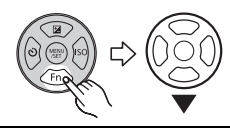

ou **Appuyez sur** ▼

- 17 Microphone Stéréo
- 18 Levier du zoom
- 19 Déclencheur<br>20 Touche film
- 20 Touche film
- 21 Touche Mode rafale
- 22 Témoin d'alimentation<br>23 Interrupteur marche/arr
- Interrupteur marche/arrêt de l'appareil photo
- 24 Molette de sélection du mode
- 25 Griffe porte-accessoire

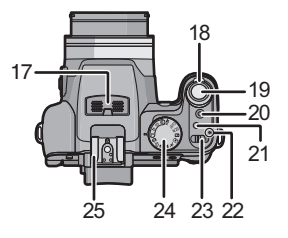

- 26 Cache prise [MIC/REMOTE]
- 27 Œillet de dragonne
- 28 Prise IMIC/REMOTE1\*
	- ¢ Pour l'enregistrement du son, utilisez seulement le modèle de microphone DMW-MS1 de Panasonic. Pour la télécommande, utilisez seulement le modèle DMW-RSL1 de Panasonic.
- 29 Prise [HDMI]
- 30 Prise de sortie AV/numérique [AV OUT/DIGITAL]
- Couvercle des prises
- 32 Touche [FOCUS]<br>33 Sélecteur de la m
- Sélecteur de la mise au point
- 34 Haut-parleur
- 35 Barillet d'objectif

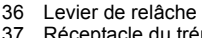

- Réceptacle du trépied
	- Lorsque vous utilisez un trépied, assurez-vous qu'il est stable lorsque l'appareil photo est fixé dessus.
- 38 Couvercle du logement de la carte/batterie
	- Nous vous conseillons d'utiliser une batterie suffisamment chargée pour enregistrer des films.

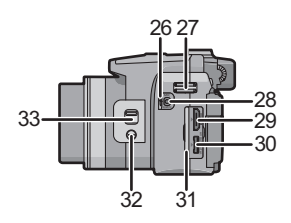

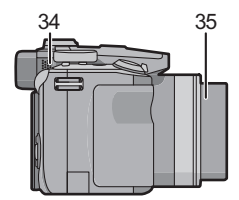

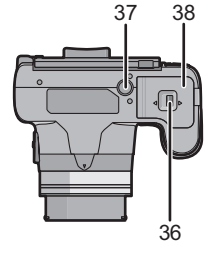

# **Chargement de la batterie**

∫ **A propos des batteries utilisables avec cet appareil Utilisez uniquement la batterie Leica BP-DC9 E/U (→86).** 

**On a pu constater que des batteries de contrefaçon très similaires d'aspect au produit original sont mises en vente sur certains marchés. Certaines de ces batteries ne sont pas protégées de façon appropriée avec une protection interne assurant leur conformité aux normes de sécurité applicables. Il existe un risque d'incendie ou d'explosion avec les batteries en question. Veuillez noter que nous déclinons toute responsabilité en cas d'accident ou de défaut dus à l'utilisation d'une batterie de contrefaçon. Pour assurer la sécurité des opérations nous vous conseillons vivement d'utiliser uniquement la batterie Leica BP-DC9 E/U (→86).** 

- **• Utilisez le chargeur et la batterie dédiés.**
- **• L'appareil photo possède une fonction qui lui permet de reconnaître quelle batterie peut être utilisée en toute sécurité. La batterie dédiée prend en charge cette fonction. Les seules batteries adaptées pour cet appareil photo sont les batteries Leica BP-DC9 E/U (**>**86). (Les batteries qui ne prennent pas en charge cette fonction ne peuvent pas utilisées). Leica ne peut en aucun cas garantir la qualité, la performance ou la sécurité des autres batteries.**

#### ■ Chargement

- **• La batterie n'est pas chargée lors de l'achat de l'appareil photo. Chargez la batterie avant de l'utiliser.**
- Chargez la batterie avec le chargeur à l'intérieur.
- **• Nous vous conseillons de charger la batterie à une température entre 10** o**C et 30** o**C. (La température de la batterie devra également être la même.)**

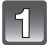

#### **Fixez la batterie en faisant attention au sens de celle-ci.**

• Les bornes devront faire face aux contacts du chargeur et le logo Leica devra être dirigé vers le haut.

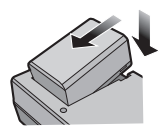

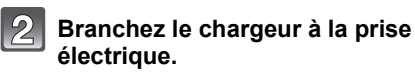

• Déconnectez le chargeur de la prise électrique et retirez la batterie à la fin du chargement.

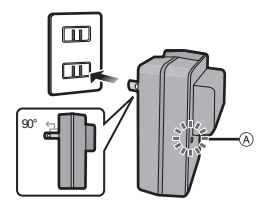

Type entrée

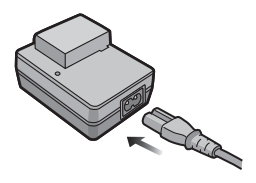

### ∫ **A propos de l'indicateur [CHARGE]**

**L'indicateur** 

**[CHARGE]** (A) **s'allume:** L'indicateur [CHARGE] est allumé et le chargement va commencer.

#### **L'indicateur**

**[CHARGE]** A **s'éteint:** L'indicateur [CHARGE] du chargeur s'éteindra une fois que le chargement sera terminé sans problème.

#### **• Lorsque l'indicateur [CHARGE] clignote**

- La température de la batterie est trop élevée ou trop basse. Nous vous conseillons de recharger la batterie à une température ambiante située entre 10 $^{\circ}$ C et 30 $^{\circ}$ C.
- Les bornes du chargeur ou de la batterie sont sales. Dans ce cas, essuyez-les avec un linge sec.

**Temps de chargement Environ 155 min**

#### ∫ **Enregistrement de photos (En utilisant l'écran ACL/Viseur)**

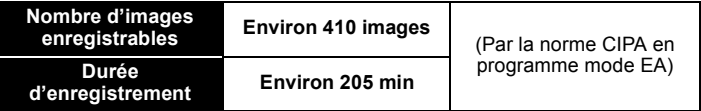

#### **Conditions des prises de vues établies par la CIPA**

- CIPA est l'acronyme de [Camera & Imaging Products Association].
- Température ambiante:  $23$  °C/Humidité:  $50\%RH$  avec écran à cristaux liquides en fonction.
- Utilisation de la carte mémoire SD de marque (32 Mo).
- Utilisation de la batterie fournie.
- L'enregistrement commence 30 secondes après l'allumage de l'appareil. (Quand la fonction stabilisateur d'image optique est paramétrée sur [AUTO].)
- **Prise de vue une fois toutes les 30 secondes,** avec déclenchement du flash une fois sur deux.
- Rotation du levier du zoom de la position téléphoto à grand-angle et inversement pour chaque prise de vue.
- Éteignez l'appareil photo tous les 10 enregistrements et laissez-le jusqu'à ce que la température de la batterie diminue.

#### ∫ **Lecture (En utilisant l'écran ACL/Viseur)**

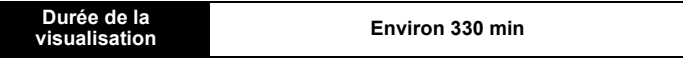

# **À propos de la mémoire interne/carte**

#### **Mémoire interne**

#### **• Taille de la mémoire: Environ 40 Mo**

- La mémoire interne peut être utilisée comme un appareil de sauvegarde temporaire lorsque la carte utilisée est pleine.
- Le temps d'accès à la mémoire interne peut être plus long que le temps d'accès à la carte.

#### **Carte**

Les cartes conformes à la norme SD video suivantes peuvent être utilisées avec cet appareil.

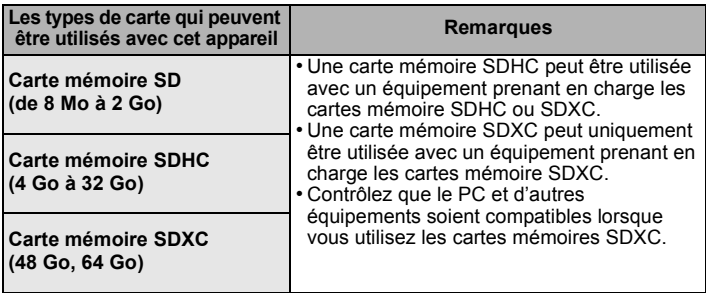

- Seules les cartes ayant le logo SDHC (indiquant que la carte est conforme à la norme SD video) peuvent être utilisées de 4 Go à 32 Go.
- Seules les cartes ayant le logo SDXC (indiquant que la carte est conforme à la norme SD video) peuvent être utilisées de 48 Go, 64 Go.
- Utilisez une carte SD Speed Class<sup>\*</sup> avec "Class 4" ou supérieur pour enregistrer un film en [AVCHD].

Egalement, utilisez une carte SD Speed Class avec "Class 6" ou supérieur pour enregistrer un film en [IMAGE ANIMÉE].

¢ SD speed class est une norme de vitesse d'écriture en continu.

# **Note**

• Conservez la carte mémoire hors de portée des enfants afin qu'ils ne puissent pas l'avaler.

# **94**

# **Insertion et retrait de la carte/la batterie**

- Mettez le commutateur d'alimentation sur [OFF] et vérifiez que le barillet de l'objectif est rétracté.
- Fermez le flash.

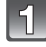

**Faites glisser le levier de relâche dans le sens de la flèche et ouvrez le couvercle du logement de la carte/batterie.**

- **• Utilisez uniquement la batterie Leica BP-DC9 E/U (→86).**
- **• Si vous utilisez d'autres batteries, nous ne pouvons pas garantir la qualité de ce produit.**
- **Batterie: Introduisez la batterie jusqu'à ce qu'elle soit verrouillée par le levier** A **en faisant attention au sens dans lequel vous l'introduisez. Tirez le levier** A **dans le sens de la flèche pour retirer la batterie.**

**Carte: Poussez-la complètement jusqu'à ce qu'elle clique en faisant attention au sens d'insertion. Pour retirer la carte, poussez la carte jusqu'à ce qu'elle clique, puis retirez-la.**

- B: Ne touchez pas les bornes de raccordement de la carte.
- Assurez-vous que la carte est insérée à fond.
- 1**:Fermez le couvercle du logement de la carte/batterie.**
	- **2: Faites glisser le levier de relâche dans le sens de la flèche.**

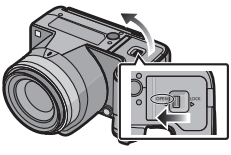

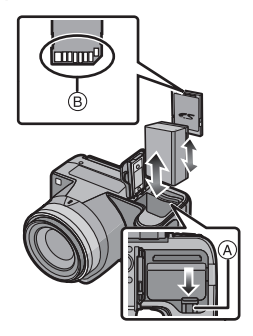

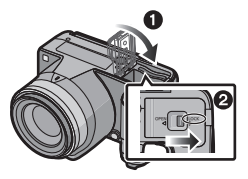

# **Paramétrage de l'horodateur (horloge)**

**• L'horloge n'est pas configurée lors de l'achat de cet appareil photo.**

# **Mettez l'appareil photo en marche.**

- A Touche [MENU/SET]
- $\overline{B}$  Touches de curseur
- Le barillet de l'objectif s'étend.

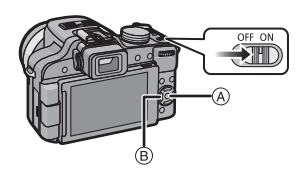

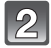

**Appuyez sur [MENU/SET].**

**Appuyez sur** 3**/**4 **pour sélectionner la langue, et appuyez sur [MENU/SET].**

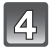

**Appuyez sur [MENU/SET].**

**Appuyez sur** 2**/**1 **pour sélectionner les éléments (année, mois, jour, heure, minute, ordre d'affichage ou format** 

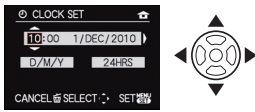

**d'affichage de l'heure), et appuyez sur** 3**/**4 **pour valider.**

- Vous pouvez quitter sans configurer l'horloge en appuyant sur  $[\tilde{m}]$ .
- **Appuyez sur [MENU/SET] pour valider.**

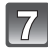

# **Appuyez sur [MENU/SET].**

• Appuyez sur  $[\tilde{m}]$  pour revenir sur l'écran de configuration.

### **Changement du réglage de l'horloge**

Sélectionnez [RÉGL.HORL.] du menu [ENR.] ou [CONFIG.], et appuyez sur ▶.

• Cela peut être changé à l'étape **5** et à l'étape **6** pour régler l'horloge.

# **Configuration du Menu**

Cette section décrit la manière de sélectionner la configuration du Mode Programme EA, et la même configuration peut être également utilisée pour le menu du mode [IMAGE ANIMÉE], le menu [LECT.] et le menu [CONFIG.]. Exemple: Pour changer le  $[MODE AF]$  de  $[T]$  (1-zone de mise au point) à

[[e] (Détection de visage) dans le mode Programme EA avec le sélecteur de mise au point réglé sur IAFI.

- **Appuyez sur [MENU/SET] pour afficher le menu.**
	- **Appuyez sur** 3**/**4 **pour sélectionner IMODE AF1, puis appuyez sur**  $\blacktriangleright$ **.**
	- Selon la rubrique, son réglage peut ne pas apparaître ou être affiché d'une manière différente.
	- **Appuyez sur** 3**/**4 **pour sélectionner**

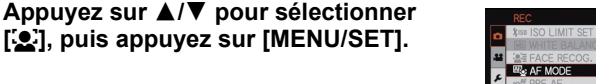

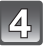

**Appuyez sur [MENU/SET] pour fermer le menu.**

Commuter sur d'autres menus

p.ex.: Commuter sur le menu [CONFIG.]

- **1 Appuyez sur [MENU/SET] pour afficher le menu.**
- **2** Appuyez sur ◀.<br>3 Appuyez sur ▼
- **3 Appuyez sur** 4 **pour sélectionner l'icône [ ] du menu [CONFIG.].**
- **4** Appuyez sur  $\blacktriangleright$ .
	- Sélectionnez le prochain élément de menu et validez-le.

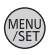

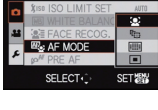

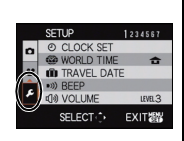

Changement de mode

# Pour sélectionner le mode [ENR.]

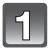

## **Mettez l'appareil photo en marche.**

• Le témoin d'alimentation @ s'allume lorsque vous allumez cet appareil  $\tilde{\mathbf{0}}$ .

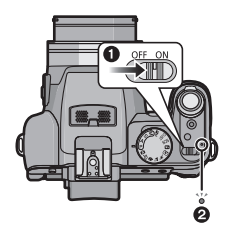

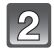

#### **Changement de mode en tournant la molette de sélection.**

**Alignez le mode désiré avec la partie** A**.**

**• Tournez la molette de sélection doucement et avec précision pour l'ajuster sur chaque mode. (La molette de sélection tourne à 360** o**)**

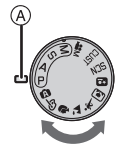

### ∫ **Fonctions de base**

#### **Mode Snapshot**  ГA.

Les sujets sont enregistrés en utilisant automatiquement les réglages par l'appareil photo.

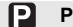

#### **Programme mode EA**

Les sujets sont enregistrés en utilisant vos propres réglages.

### ∫ **Sélections avancées**

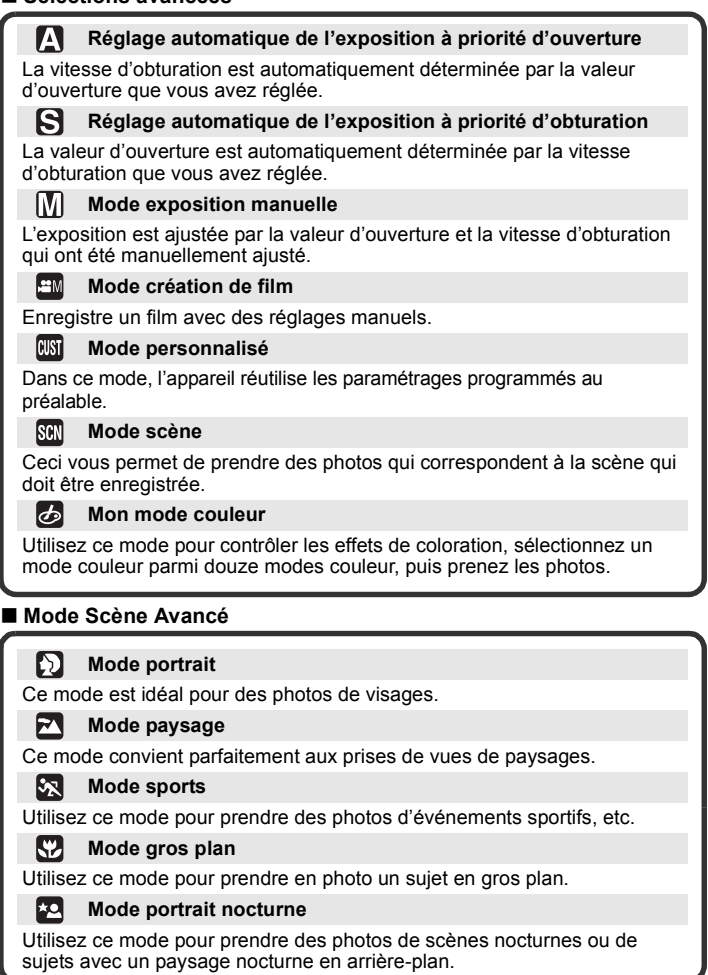

Mode [ENR.]: [A]

# **Mode Snapshot**

L'appareil photo sélectionnera le réglage le plus approprié pour correspondre au sujet et aux conditions d'enregistrement donc nous conseillons ce mode pour les débutants ou pour ceux qui ne veulent pas utiliser les réglages et qui veulent prendre des photos facilement.

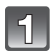

Réglez la molette de sélection du mode sur [[A]].

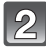

**Maintenez cet appareil délicatement entre vos deux mains, tenez vos bras immobiles sur les côtés et tenez-vous debout, les pieds légèrement écartés.**

### **Appuyez à mi-course sur le déclencheur pour effectuer la mise au point.**

- L'indicateur de mise au point  $(1)$  (vert) s'illumine lorsque le sujet est mis au point.
- La zone MPA 2 est affichée autour du visage du sujet grâce à la fonction de détection des visages. Dans d'autres cas, elle est affichée à l'endroit où est faite la mise au point.
- La plage de mise au point est de 1 cm (grand-angle)/1 m (téléobjectif) à  $\infty$ .
- **Appuyez à fond sur le déclencheur (poussez-le plus loin), et prenez la photo.**

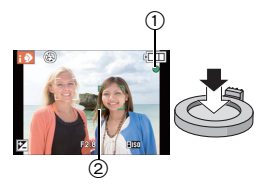

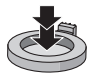

### **Détection de scène**

Lorsque l'appareil photo détecte la scène optimale, l'icône de la scène concernée est affichée en bleu pendant 2 secondes, après quoi sa couleur change pour redevenir rouge.

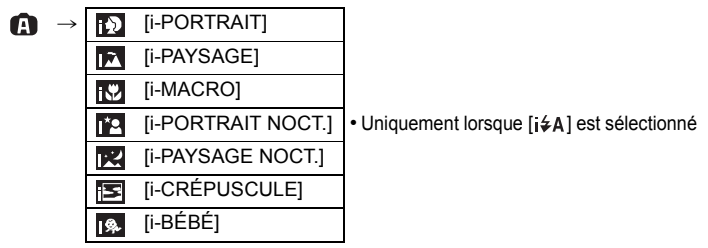

- [1] est sélectionné si aucune des scènes n'est applicable, et les réglages standards sont sélectionnés.
- Lorsque [**[0]**,[  $\blacksquare$ ] ou [  $\blacksquare$ ] est sélectionné, l'appareil photo détecte automatiquement le visage d'une personne, et il ajustera la mise au point et l'exposition. **(Détection visage)**

### **Fonction suivi MPA**

Il est possible de régler la mise au point sur le sujet spécifié.

### **1 Appuyez sur [FOCUS].**

- [ ] est affiché en haut et à gauche de l'écran.
- Le collimateur AF s'affiche dans le centre de l'écran.
- Appuyez à nouveau sur la touche [FOCUS] pour annuler.
- **2 Amenez le sujet dans le cadre de suivi MPA, et appuyez sur [AF/AE LOCK] pour verrouiller le sujet.**
	- Le cadre du suivi MPA deviendra jaune.
	- Une scène optimale pour le sujet spécifié sera choisie.
	- Appuyez sur [FOCUS] pour annuler.

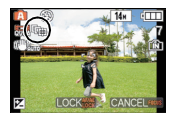

**FOCUS** 

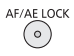

Mode  $FENR.1: 2$ 

# **Programme mode EA**

L'appareil photo règle automatiquement la vitesse d'obturation et la valeur de l'ouverture selon la luminosité du sujet.

Vous pouvez pendre des photos avec une plus grande liberté en changeant les différents réglages du menu [ENR.].

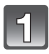

### **Réglez la molette de sélection**  du mode sur [**p**].

• Réglez le sélecteur de mise au point sur [AF].

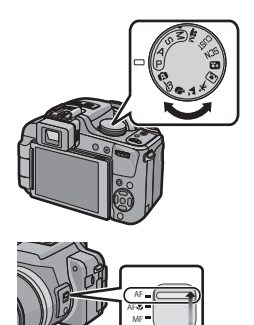

**Dirigez la zone MPA sur l'endroit que vous désirez mettre au point.**

- **Appuyez sur le déclencheur à mi-course pour faire la mise au point.**
	- La plage de mise au point est de 30 cm (grand-angle)/2 m (téléobjectif) à  $\infty$ .
- **Appuyez à fond sur le bouton de déclenchement enfoncé à mi-course sur le bouton pour prendre une photo.**

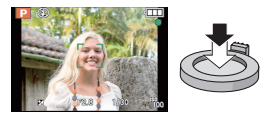

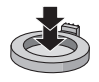

### **Décalage de programme**

En mode de programme EA, vous pouvez changer la valeur de l'ouverture et la vitesse d'obturation présélectionnés sans changement de l'exposition. Ceci est appelé décalage de programme. Vous pouvez rendre l'arrière-plan plus flou en diminuant la valeur de l'ouverture ou enregistrer un sujet qui se déplace de façon plus dynamique par le ralentissement de la vitesse d'obturation en prenant une photo en mode programme EA.

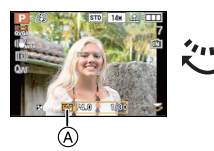

- Appuyez à mi-course sur le déclencheur puis utilisez la molette arrière pour activer le changement de programme pendant que la valeur d'ouverture et la vitesse d'obturation sont affichées à l'écran (environ10 secondes).
- L'indicateur du décalage de programme (A) apparaît à l'écran lorsque le décalage est activé.
- Le changement de programme est annulé si l'appareil photo est éteint ou si la molette arrière est tournée jusqu'à ce que l'indicateur de changement de programme disparaisse.

#### ∫ **Exemple de décalage de programme**

- (A): Valeur de l'ouverture
- (B): Vitesse d'obturation
- **1** Plage du décalage de programme
- <sup>2</sup> Configuration automatique de l'appareil photo
- **3** Limite de décalage de programme

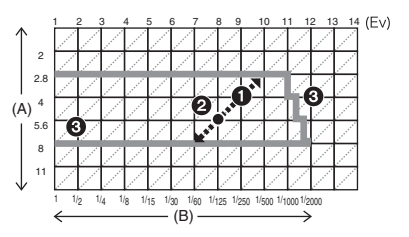

Mode [ENR.]: PAS FOR EM SCH 2 EX CHEAR CO

# **Compensation de l'exposition**

Utilisez cette fonction lorsque vous ne parvenez pas à effectuer une exposition appropriée à cause de la différence de luminosité entre le sujet et l'arrière-plan.

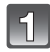

### **Appuyez sur** 3 **[**È**] jusqu'à ce que [EXPOSITION] apparaisse,**  compensez l'exposition avec  $\blacktriangleleft$ / $\blacktriangleright$ .

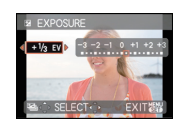

- Sélectionnez [0 EV] pour revenir à l'exposition d'origine.
- 

### **Appuyez sur [MENU/SET] pour finir.**

- Vous pouvez également appuyer à mi-course sur le déclencheur pour finir.
- ∫ **Faites fonctionner avec la molette arrière**
- **1 Appuyez sur la molette arrière pour sélectionner [**È**], puis faites tourner la molette arrière pour compenser l'exposition.**

A Valeur de compensation de l'exposition

**2 Appuyez à mi-course sur le déclencheur pour finir.**

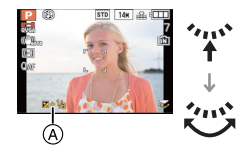

# Mode [ENR.]: AS

# **Modes EA avec Priorité à l'Ouverture et à la vitesse d'Obturation**

### **Réglage automatique de l'exposition à priorité d'ouverture [ ]**

Sélectionnez une valeur de l'ouverture plus élevée si vous désirez un arrière-plan mis au point de façon nette. Sélectionnez une valeur de l'ouverture plus basse si vous désirez un arrière-plan mis au point de façon plus douce.

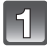

# Réglez la molette de sélection du mode sur [<sup>1</sup>].

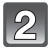

**Tournez la molette arrière pour régler la valeur d'ouverture.**

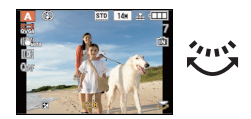

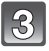

### **Prenez une photo.**

# Réglage automatique de l'exposition à priorité d'obturation  $\lceil \mathbf{S} \rceil$

Si vous désirez prendre une photo nette d'un sujet qui se déplace rapidement, sélectionnez une vitesse d'obturation rapide. Lorsque vous désirez créer un effet de traine, sélectionnez une vitesse d'obturation plus lente.

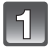

Réglez la molette de sélection du mode sur [**S**].

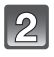

**Tournez la molette arrière pour régler la vitesse d'obturation.**

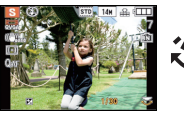

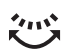

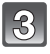

**Prenez une photo.**

Mode [ENR.]: M

# **Mode exposition manuelle**

Déterminez l'exposition en réglant manuellement la valeur d'ouverture et la vitesse d'obturation.

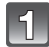

# **Paramétrez le cadran mode sur [** $\boxed{1}$ **].**

• L'assistant de l'exposition manuelle  $(A)$  apparaît après environ 10 secondes.

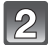

### **Tournez la molette arrière pour régler l'ouverture et la vitesse d'obturation.**

- B Valeur de l'ouverture
- C Vitesse d'obturation
- Il commutera entre l'opération de réglage de l'ouverture et l'opération de réglage de la vitesse d'obturation chaque fois que la molette arrière est pressée.

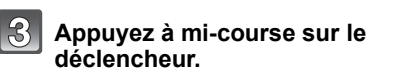

- L'assistant de l'exposition manuelle  $\widehat{A}$ apparaît après environ 10 secondes.
- Réglez la valeur d'ouverture et la vitesse d'obturation à nouveau si l'exposition n'est pas correcte.

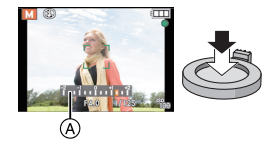

# **Prenez l'image.**

### ∫ **Assistance de l'exposition manuelle**

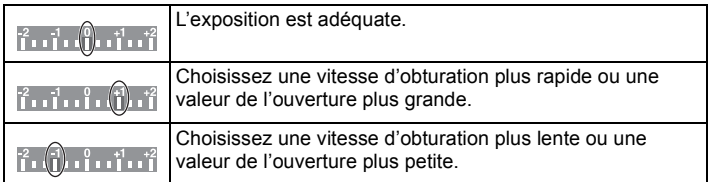

• L'assistance de l'Exposition Manuelle est approximative.

# Mode [ENR.]: APASM MINDARY 26

# **Mode Continu**

Les photos sont prises de façon continue tant que le déclencheur est tenu appuyé.

Sélectionnez celles que vous désirez parmi les photos que vous avez prises. La vitesse de rafale peut être sélectionnée pour correspondre aux conditions d'enregistrement ou aux sujets.

Les photos prises en mode rafale seront enregistrées comme un seul groupe d'image rafale.

**Appuyez sur la touche [**˜**] (Mode Rafale) pour afficher le Menu de Configuration du Mode Rafale.**

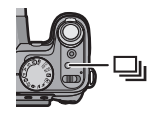

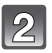

Appuyez sur  $\blacktriangleleft$ / $\blacktriangleright$ 

**pour sélectionner la vitesse de Rafale et appuyez sur [MENU/SET].**

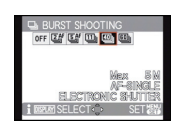

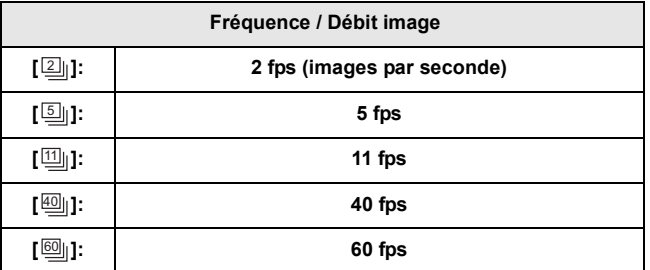

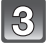

**Prenez une photo.**

Mode [ENR.]: APASM MS + SM DEREE 26

# Pour enregistrer des films

Ceci peut enregistrer des films en Haute définition compatibles avec le format AVCHD ou des films enregistrés en Motion JPEG.

- L'audio sera enregistrée en stéréo.
- Fermez le flash. (Nous vous conseillons de fermer le flash en enregistrant un film. Cependant, laisser le flash ouvert n'aura pas de grandes conséquences sur la qualité du son.)

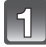

**Sélectionnez le mode.**

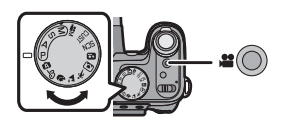

### **Démarrez l'enregistrement en appuyant sur la touche film.**

- A Durée d'enregistrement disponible
- $\widetilde{\mathbb{B}}$  Temps d'enregistrement écoulé
- Relâchez la touche image animée de suite après l'avoir appuyée.
- L'indicateur de l'état de l'enregistrement (rouge) C clignotera pendant l'enregistrement d'un film.

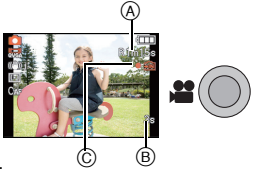

### **Arrêtez l'enregistrement en appuyant de nouveau sur la touche film.**

• Si la mémoire interne ou la carte est pleine en cours d'enregistrement, l'appareil photo l'arrête automatiquement.

# **Note**

### **• Avec les modèles d'appareil photo 18 393 / 18 394:**

Un film enregistré en continu en [IMAGE ANIMÉE] ou [FILM HAUTE VITESSE] dans le mode scène dure jusqu'à 2 Go. Seule la durée d'enregistrement maximale pour 2 Go est affichée à l'écran.

La durée maximale pour enregistrer un film sans interruption en [AVCHD] est de 13 heures 3 minutes 20 secondes. L'écran ne s'affichera que 13 heures 3 minutes 20 secondes. Toutefois, l'enregistrement peut s'arrêter avant selon la charge résiduelle de la batterie.

### **• Avec le modèle d'appareil photo 18 392:**

Un film peut être enregistré sans interruption pendant 29 minutes. De plus, un film enregistré sans interruption en [IMAGE ANIMÉE] peut aller jusqu'à 2 Go. (Exemple: [7m 50s] avec [ ]) La durée restante pour un enregistrement sans interruption est affichée à l'écran.

Mode  $[LECT.]:$ 

# **Visualisation de photos ([LECT. NORMALE])**

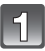

# **Appuyez sur [**(**].**

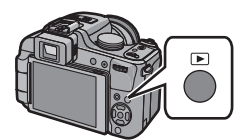

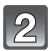

**Appuyez sur** 2**/**1 **pour sélectionner l'image.**

• Après la sélection du film, appuyez sur  $\triangle$  pour démarrer la lecture.

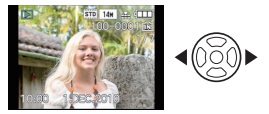

### Mode  $[LECT.]$ :  $\Box$

# **Effacement des images**

#### **Une fois supprimées, les images ne peuvent plus être récupérées.**

• Les images de la mémoire interne ou de la carte, qui sont visionnées seront supprimées.

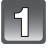

**Sélectionnez l'image à effacer, puis appuyez sur [**'**].**

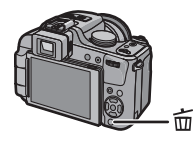

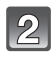

**Appuyez sur** 2 **pour sélectionner [OUI] puis appuyez sur [MENU/ SET].**

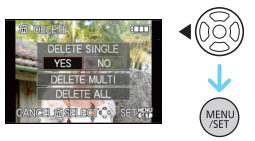

# **Pour utiliser le Mode d'Emploi présent sur le CD ROM fourni CD-ROM**

• Vous avez effectué les opérations de base expliquées dans ce mode d'emploi et vous désirez progresser en effectuant les opérations avancées.

• Vous désirez trouver des solutions à un problème.

Dans ce genre de situation, référez-vous au Mode d'emploi (format PDF) présent sur le CD-ROM (fourni).

# **Allumez l'ordinateur et introduisez le CD-ROM fourni.**

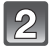

**Ouvrez le CD-ROM.**

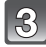

### **Double-cliquez sur le PDF de la langue désirée pour l'ouvrir.**

### ∫ **Si le mode d'emploi (format PDF) ne s'ouvre pas**

Vous aurez besoin d'Adobe Acrobat Reader 5.0 ou supérieur ou d'Adobe Reader 7.0 ou supérieur pour afficher ou imprimer le mode d'emploi (format PDF).

• Vous pouvez télécharger et installer une version d'Adobe Reader que vous pouvez utiliser avec votre SE à partir du site Web suivant. **http://get.adobe.com/reader/otherversions**

# **Donnée Technique**

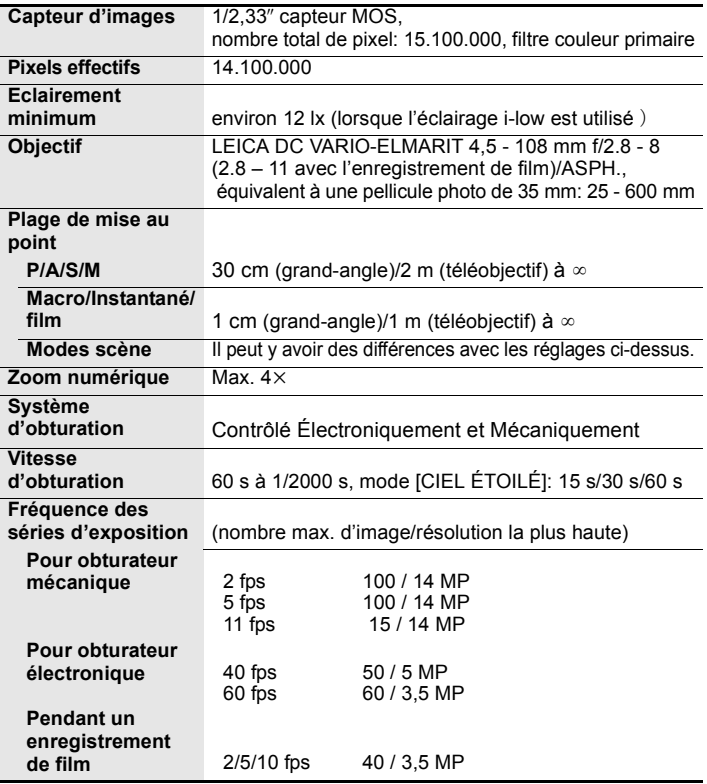

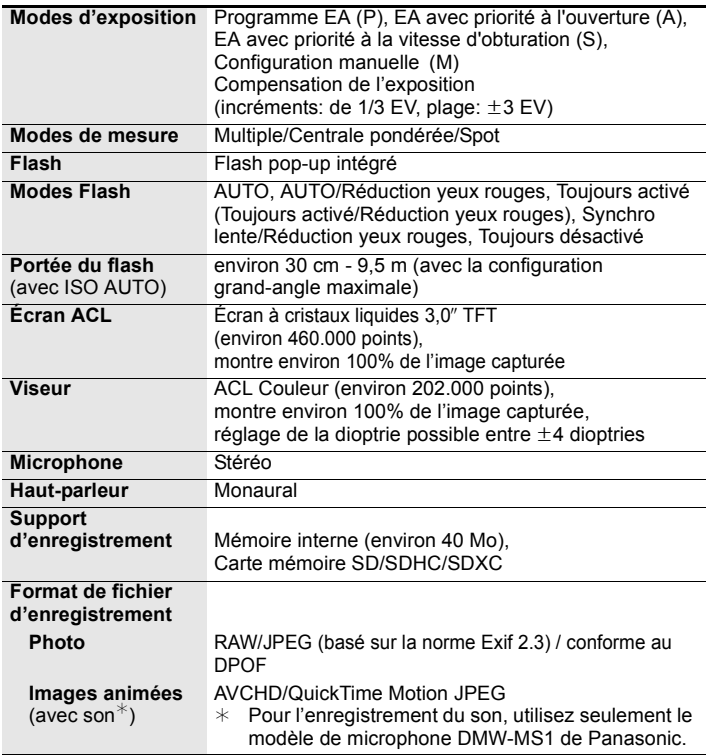

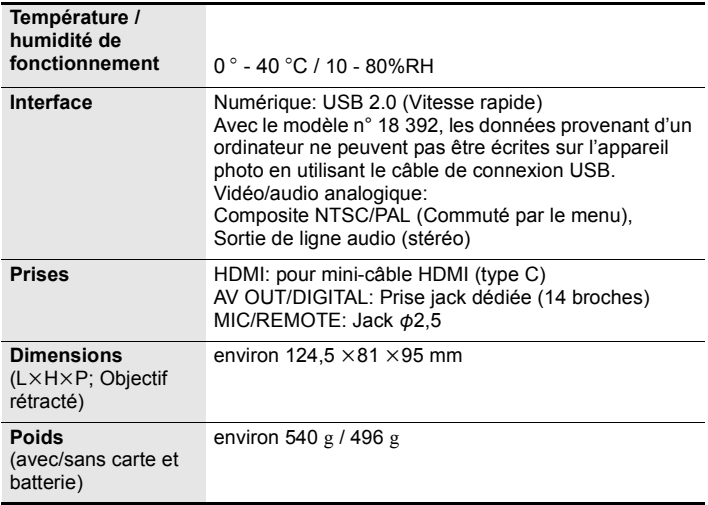

## **Batterie** (lithium-ion)

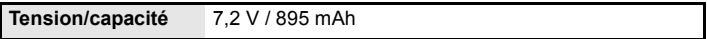

### **Chargeur de batterie**

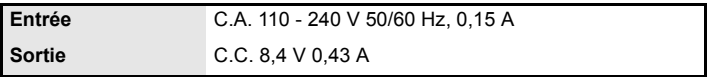

# **Adresses des Services Leica**

#### **Academie Leica**

Parallèlement aux produits de pointe que nous créons dans les domaines de la prise de vue, de la reproduction et de l'observation, nous proposons depuis de nombreuses années avec la Leica Akademie des séminaires et des stages de formation axés sur la pratique dont l'objectif est de faire découvrir l'univers de la photographie, de la projection et de l'agrandissement aux débutants comme aux enthousiastes de la photo. Les cours, qui se déroulent dans les locaux modernes des établissements de Solms et au domaine de Altenberg et sont qui assurés par une équipe d'instructeurs qualifiés, traitent aussi bien de la photographie générale que de spécialités intéressantes et donnent lieu à de nombreuses suggestions, informations et conseils pratiques. Pour recevoir le prospectus actuel de la Leica Akademie:

Leica Camera AG Leica Akademie Oskar-Barnack-Straße 11 D-35606 Solms Tél.:+49 (0) 6442-208-421 Fax:+49 (0) 6442-208-425 la@leica-camera.com

#### **Leica sur Internet**

De plus amples informations sur nos produits, nos nouveautés, nos manifestations et au sujet de la société Leica vous sont fournies sur notre site  $Mah$  :

http://www.leica-camera.fr

#### **Service-Info Leica**

Le service d'information Leica se fera un plaisir de répondre par écrit, par téléphone, par fax ou par mail à toutes les questions d'ordre technique se rapportant à la gamme de produits Leica :

Leica Camera AG Informations-Service Postfach 1180 D-35599 Solms Tél.:+49 (0) 6442-208-111 Fax:+49 (0) 6442-208-339 info@leica-camera.com

#### **Service après-vente Leica**

Le Customer Service de la société Leica Camera AG et les services après-vente des divers représentants Leica (liste des adresses sur le bon de garantie) se tiennent à votre disposition pour entretenir et réparer vos équipements Leica. Veuillez vous adresser à votre Centre Conseil Leica.

Leica Camera AG Customer Service Solmser Gewerbepark 8 D-35606 Solms Tél.:+49 (0) 6442-208-189 Fax:+49 (0) 6442-208-339 customer.service@leica-camera.com

- Le logo SDXC est une marque déposée de SD-3C, LLC.
- "AVCHD" et le logo "AVCHD" sont des marques commerciales de Panasonic Corporation et Sony Corporation.
- Fabriqué sous licence de Dolby Laboratories. Le terme Dolby et le sigle double D sont des marques commerciales de Dolby Laboratories.
- HDMI, le logo HDMI et High-Definition Multimedia Interface sont des marques déposées ou enregistrées de HDMI Licensing LLC aux Etats-Unis et dans d'autres pays.
- QuickTime et le logo QuickTime sont des marques de commerce ou des marques déposées de Apple Inc. et sont utilisées sous licence.
- Leica est une marque de commerce déposée de Leica Microsystems IR GmbH.
- Elmarit est une marque de commerce déposée de Leica Camera AG.
- Les autres noms, raisons sociales et appellations de produits cités dans ce manuel sont des marques de commerce ou des marques déposées de leurs détenteurs respectifs.

Ce produit est sous licence AVC Patent Portfolio License pour un usage personnel et non commercial par le consommateur de (i) l'encodage vidéo en conformité avec la norme AVC ("AVC Video") et/ou du (ii) décodage d'une vidéo AVC encodée par un consommateur agissant dans le cadre d'une activité personnelle et non commerciale et/ou obtenue par un fournisseur vidéo autorisé à fournir des vidéos AVC. Aucun permis n'est accordé ou sera implicite pour n'importe quel autre usage. Des informations supplémentaires peuvent être obtenues auprès de MPEG LA, LLC. Visiter le site http://www.mpegla.com.

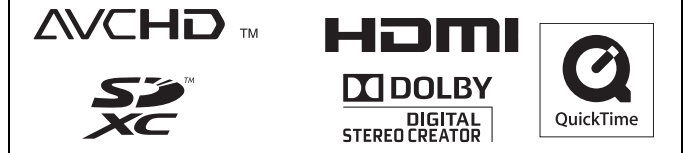

EU

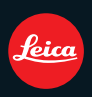

Leica Camera AG / Oskar-Barnack-Straße 11 / 35606 SOLMS / GERMANY Telephone +49(0)6442-208-0 / Telefax +49(0)6442-208-333 www.leica-camera.com 93 358 / VQT3A34